[image,](http://lesporteslogiques.net/wiki/tag/image?do=showtag&tag=image) [code](http://lesporteslogiques.net/wiki/tag/code?do=showtag&tag=code), [shell](http://lesporteslogiques.net/wiki/tag/shell?do=showtag&tag=shell), [em](http://lesporteslogiques.net/wiki/tag/em?do=showtag&tag=em)

# **Composition d'images avec Imagemagick**

Quelques exemples de composition d'images

**Images de base**

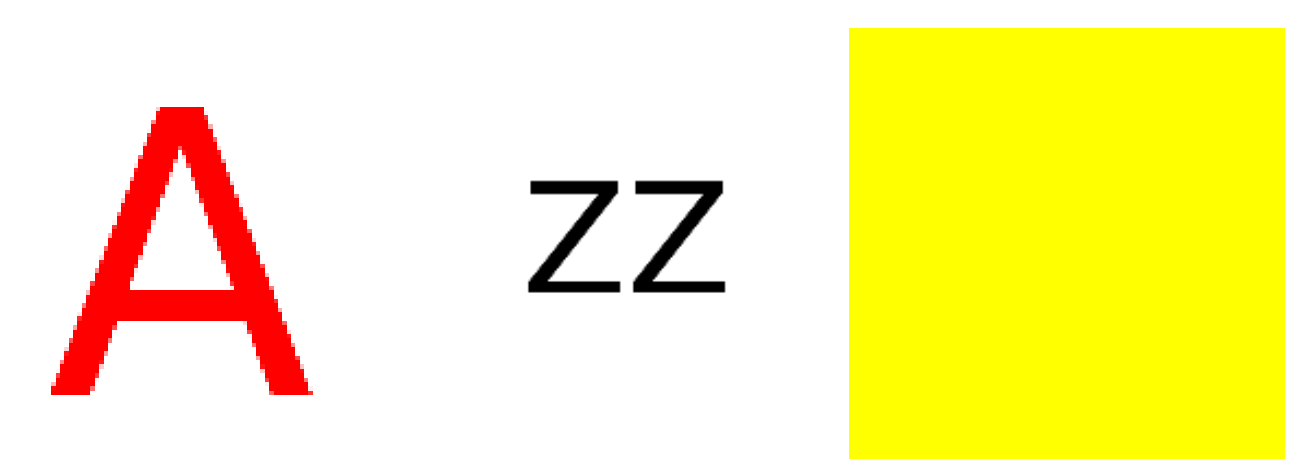

De gauche à droite : A rouge sur fond blanc (100×100 pixels), 'zz' noir sur fond transparent (200×200 pixels), fond jaune (200×200 pixels)

## **Superpositions**

Pour les exemples ci-dessous, les images sont placées comme ceci :

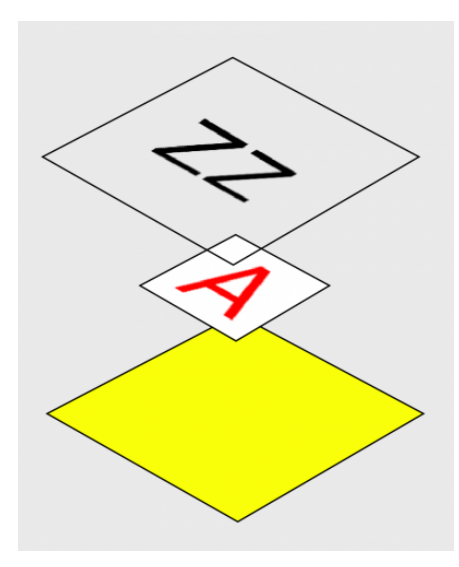

### **Superposition simple**

Superposer 3 images et les aplatir, l'image de destination fera la taille définie par size Les images sont en pile : fond jaune, par dessus : a.png, par dessus : zz.png placées à partir du point en haut à gauche

# 20200507 / ImageMagick 6.9.7-4 Q16 x86\_64 / Debian Stretch 9.5 @ Kirin convert -size 200x200 canvas:yellow a.png zz.png -layers flatten comp\_001.png

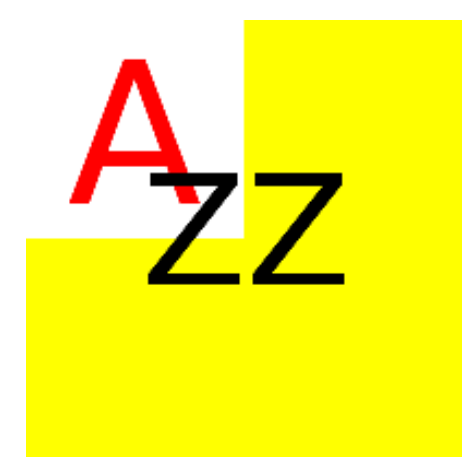

#### **Superposition avec décalage**

Superposer 3 images et les aplatir, l'image de destination fera la taille définie par size Les images sont en pile : fond jaune, par dessus : a.png, par dessus : zz.png placées à partir du point en haut à gauche Chaque image est décalée selon les coordonnées fixés par l'opérateur -page

# 20200507 / ImageMagick 6.9.7-4 Q16 x86\_64 / Debian Stretch 9.5 @ Kirin convert -size 200x200 canvas:yellow -page +0+25 a.png -page -100+0 zz.png -layers flatten comp\_002.png

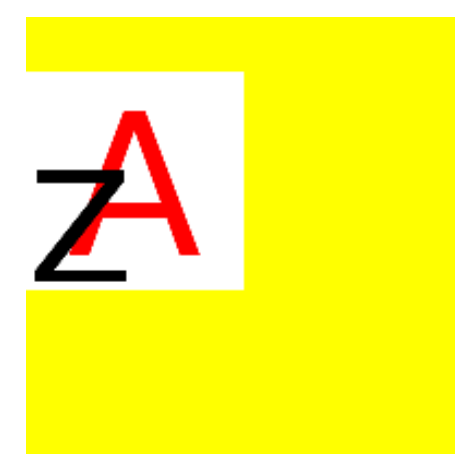

#### **Superpositions avec décalage, mise à l'échelle, découpe**

Superposer 3 images et les aplatir, l'image de destination fera la taille définie par size Les images sont en pile : fond jaune, par dessus : a.png, par dessus : zz.png placées à partir du point en haut à gauche La première image est redimensionnée et placée par l'opérateur geometry à 100 pixels de distance du point en haut à gauche

# 20200507 / ImageMagick 6.9.7-4 Q16 x86\_64 / Debian Stretch 9.5 @ Kirin convert -size 200x200 canvas:yellow \( a.png -resize 50x50 \) -geometry +50+50 -composite \( zz.png -crop 100x60+60+50 \) -geometry +100+100 -composite comp\_003.png

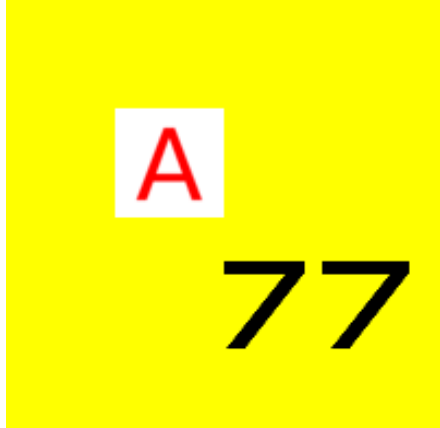

Superposer 3 images et les aplatir, l'image de destination fera la taille définie par size

Les images sont en pile : fond jaune, par dessus : a.png, par dessus : zz.png placées à partir du point en haut à gauche La première image est redimensionnée et placée par l'opérateur geometry à 100 piexels de distance du point en haut à gauche

 # 20200507 / ImageMagick 6.9.7-4 Q16 x86\_64 / Debian Stretch 9.5 @ Kirin convert -size 200x200 canvas:yellow \( a.png -resize 50x50 \) -geometry +50+50 -composite \( zz.png -crop 100x60+60+50 -resize 50x50 \) - geometry +100+100 -composite comp\_004.png

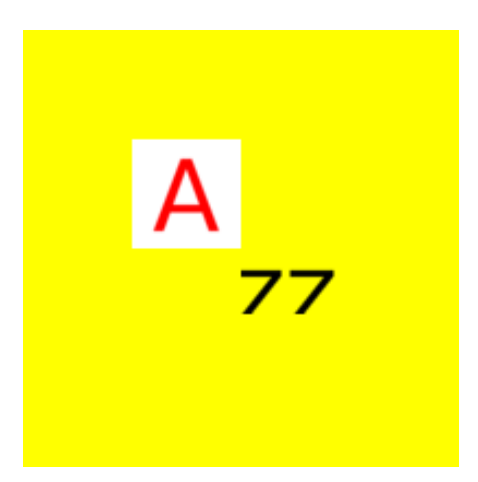

#### **Superpositions avec décalage, mise à l'échelle, rotation**

# 20200507 / ImageMagick 6.9.7-4 Q16 x86\_64 / Debian Stretch 9.5 @ Kirin convert -size 200x200 canvas:yellow \( a.png -background none -rotate 45 \) -geometry +50+50 -composite \( zz.png -resize 100x100 -<br>background none -rotate 60 \) -geometry +100+100 -composite comp\_005.png

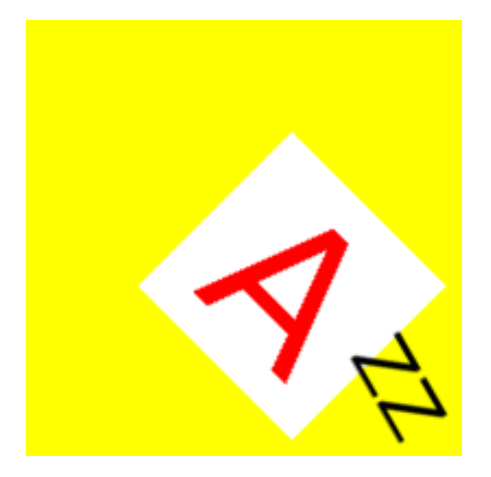

Article extrait de : <http://lesporteslogiques.net/wiki/> - **WIKI Les Portes Logiques** Adresse : **[http://lesporteslogiques.net/wiki/ressource/logiciel/imagemagick/composition\\_images?rev=1588866493](http://lesporteslogiques.net/wiki/ressource/logiciel/imagemagick/composition_images?rev=1588866493)** Article mis à jour: **2020/05/07 17:48**